# Unit Testing and Python

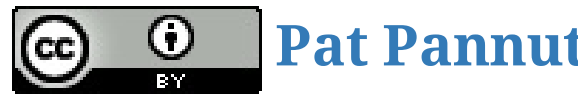

**Pat [Pannuto](http://patpannuto.com/) / Marcus Darden**

## Quick update on HW's

- From the git homework, only ~40% made a .gitignore file?
- Median time to finish was 90 minutes
	- The target, but on the long end
	- Some folks said as high as 3 hours, *ask for help when you get stuck!*

## Test Driven Development

### **"Strictly speaking"**

- 1. Add a test
- 2. Run the test suite
	- $\,\circ\,$  Note: This should fail!
- 3. Write the minimum code to pass tests
- 4. Run test suite
- 5. Refactor & repeat
- Add tests
- Run tests
- Write/fix code

#### $4/19$

### **The pragmatist's view:**

## Test Driven Development

### **"Strictly speaking"**

- 1. Add a test
- 2. Run the test suite
	- $\circ$  Note: This should fail!
- **The pragmatist's view:**
	- Add tests
	- Run tests
	- Write/fix code
- 3. Write the minimum code to pass tests
- 4. Run test suite
- 5. Refactor & repeat
- TDD can unfairly focus on "micro-tests"
- More tests != better tests, and do mean more maintenance

People study development methodologies, here's one just published that says TDD provides marginal benefit. Takeaway? There is no "magic" way of doing things that will make your code bug-free.

 $5/19$ 

## Test Driven Development

# Writing unit tests in Python Python??

## Getting started, create rpn.py

#!/usr/bin/env python3

```
def calculate(string):
    pass
def main():
    while True:
        calculate(input("rpn calc> "))
if __name__ ==
'__main__': # Note that's "underscore underscore n a m e ..."
    main()
```

```
$ python3 rpn.py
rpn calc> type anything here and hit enter
rpn calc>
```
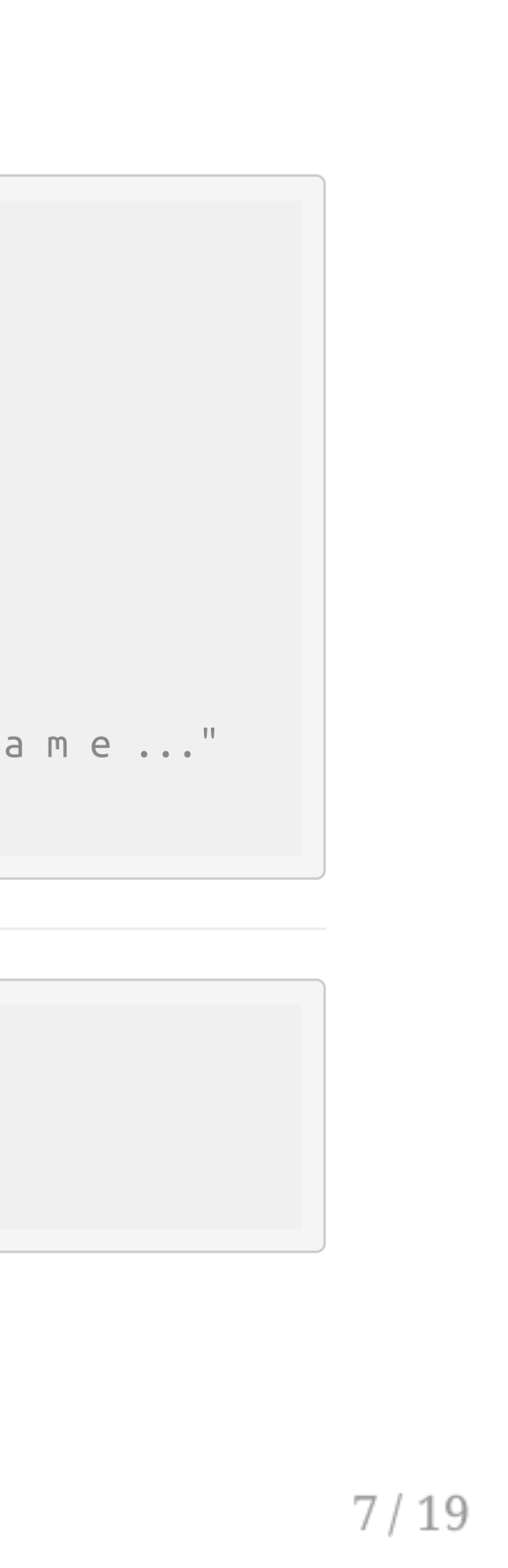

## Quick refresher on RPN calculators

## Also a "stack-based" calculator

rpn calc>  $1 1 +$ 2.0 rpn calc>  $1 + 2 *$ 4.0 rpn calc> 1 2 3 + Error: Malformed expression

## Create test\_rpn.py

**import** unittest

**import** rpn

```
class TestBasics(unittest.TestCase):
    def test_add(self):
        result = rpn.calculate("1 1 +")self.assertEqual(2, result)
```
• The name matters! Note that test\_rpn.py tests rpn.py

```
$ python3 -m unittest
F
======================================================================
FAIL: test_add (test_rpn.TestBasics)
----------------------------------------------------------------------
Traceback (most recent call last):
  File "/Users/ppannuto/Dropbox/school/c4cs/lectures/tdd/test_rpn.py"
, line 8,
 in test_add
    self.assertEqual(2, result)
AssertionError: 2 != None
```
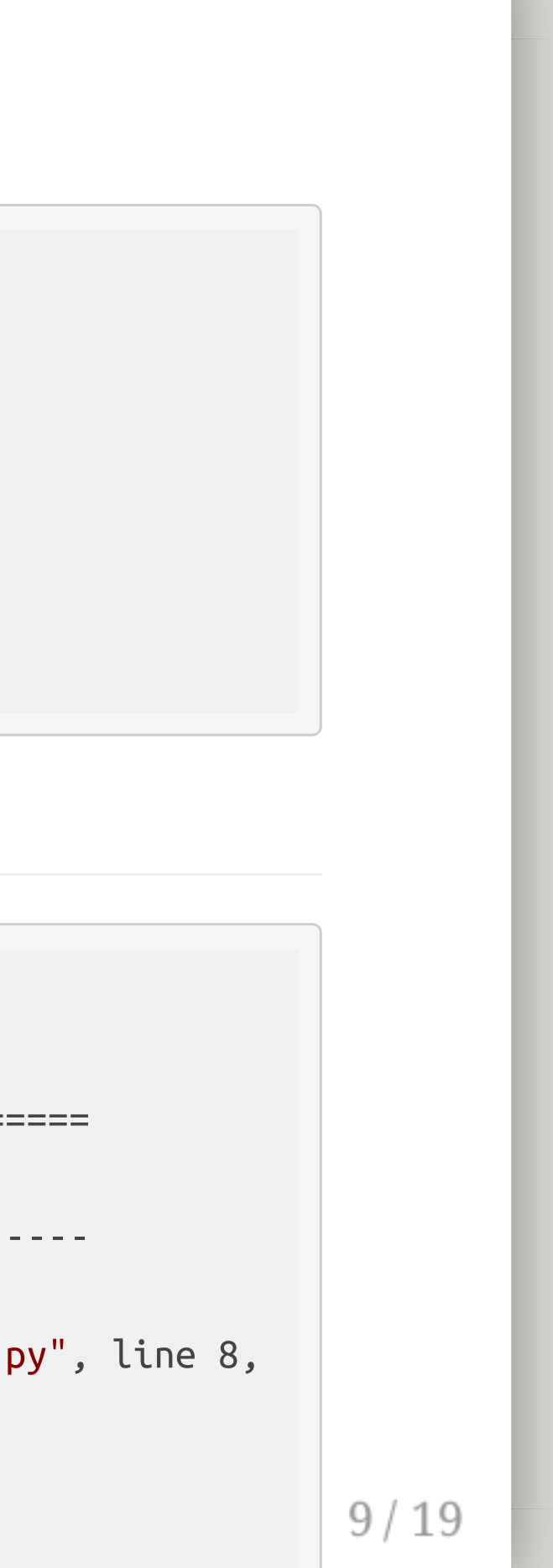

## Don't forget git!

```
$wc -l *py11 rpn.py
      8 test_rpn.py
     19 total
# This is 19 lines of quality code here!
```
- Yes, we're committing *before anything works*
	- The structure is good
	- The *test harness works*

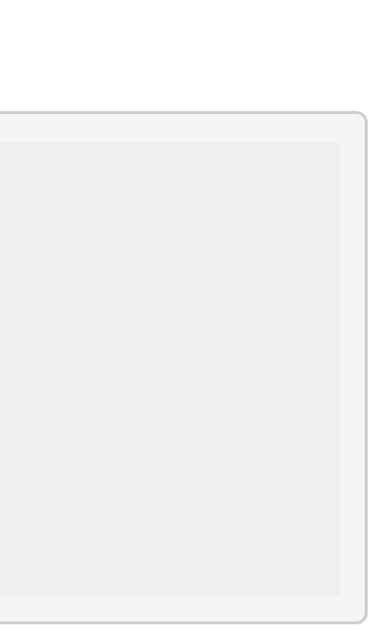

## And let's not forget make while we're at it

## Because why type 19 letters when you could type 4?

**test:**

python3 -m unittest

.PHONY: test

Did this just give away a homework question? Why yes, yes it did.

PLEASE stop me and ask questions if you're confused

- Implement add
	- Need a stack for the calculator
	- o Need to tokenize the input
	- o Need to process tokens

### $12/19$

PLEASE yell at me to slow down if I go too fast

PLEASE stop me and ask questions if you're confused

- Implement add
	- Need a stack for the calculator
	- o Need to tokenize the input
	- Need to process tokens
- Add test for subtract

### $13/19$

PLEASE yell at me to slow down if I go too fast

PLEASE stop me and ask questions if you're confused

- Implement add
	- Need a stack for the calculator
	- o Need to tokenize the input
	- Need to process tokens
- Add test for subtract
- Implement subtract

#### $14/19$

PLEASE yell at me to slow down if I go too fast

PLEASE stop me and ask questions if you're confused

PLEASE yell at me to slow down if I go too fast

- Implement add
	- Need a stack for the calculator
	- o Need to tokenize the input
	- Need to process tokens
- Add test for subtract
- Implement subtract
- Tests can expect failure: malformed input

PLEASE stop me and ask questions if you're confused

PLEASE yell at me to slow down if I go too fast

- Implement add
	- Need a stack for the calculator
	- o Need to tokenize the input
	- Need to process tokens
- Add test for subtract
- Implement subtract
- Tests can expect failure: malformed input
- On your own: Tests and implementation for multiply, divide

## Some fancy Python and the big refactor

## Motivation: Unwieldy if-else chain going

- Gets worse as more operands are added
- A modular design will allow flexibility

## Some fancy Python and the big refactor

## Motivation: Unwieldy if-else chain going

- Is it a number? Then add to stack
- Else look up operator and execute

#### $18/19$

- Gets worse as more operands are added
- A modular design will allow flexibility

## Goal: Simplify parser code

# Attendance: Push your code to gitlab

- 1. Go to [https://gitlab.eecs.umich.edu](https://gitlab.eecs.umich.edu/)
- 2. Click "New Project"
- 3. Name your project **exactly**: c4cs-f16-rpn
- 4. Set your project to **publically visible** Visibility Level (?)
	- O **A** Private Project access must be granted explicitly to each user.  $\bigcirc$   $\Box$  Internal The project can be cloned by any logged in user. **O** Public The project can be cloned without any authentication.
- 5. Scroll down and follow the directions for **existing folder or Git repository**
	- You shouldn't need to create a repo (we already did that)
	- **Make sure you've committed all your changes!**
	- o git remote add .....
	- git push -u origin master
	- Your username is your uniqname, and password is your Michigan password